# Hálózatok alapjai és üzemeltetése vizsga, 2022. május 31, gyakorlati rész

Egy cég hálózatának kiépítése félbemaradt. A hálózatot az alábbi feladatok szerint kell kiegészíteni. Minden feladat 4 pontot ér.

#### 1. IPv4 címzés

Ossza fel a 192.168.10.192 / 26 hálózatot a BUDA és PEST LAN-ok között úgy, hogy minél kevesebb címet pazarol el (VLSM séma)!

A BUDA LAN-ban 3 hoszttal, a PEST LAN-ban 22 hoszttal kell számolnunk. Kezdje a felosztást a nagyobbik LAN-nal!

Konfigurálja az IPv4 címzést a PC-BUDA és PC-PEST hosztokon és állítsa be a PEST router megfelelő intefészét is.

Mindkét LAN-ban a legnagyobb kiosztható cím tartozik a router interfészhez.

A PC-BUDA az alhálózatának 3. legkisebb címét, a PC-PEST pedig alhálózatának 22. legkisebb címét kapja!

### 2. Statikus routing

A PEST routeren állítson be alapértelmezett utat a hálózat többi része felé! A BP routeren állítson be statikus utat a PEST LAN felé!

### 3. Dinamikus routing

A BP routeren OSPF protokollal hirdesse az OBUDA LAN hálózatát a 10-es areában! Az OSPF processz száma legyen 3.

Ugyanezzel a processzel és ugyanebben az areában hirdesse a RETSAG és VAC router felé lévő hálózatokat is!

## 4. VLAN-ok kialakítása

Az S1 switchen már bekonfiguráltuk a szükséges VLAN-okat. Adja hozzá az S2 konfigurációjához is a BUDA nevű VLAN-t a megfelelő számmal! Állítsa be úgy az S2 switchet, hogy a PC-BUDA hoszt a megfelelő VLAN-ba kerüljön!

Állítsa be az S2 megfelelő portját úgy, hogy a BUDA és az OBUDA LAN-ok forgalma is eljuthasson a router felé!

## 5. IPv6 címzés

A RETSAG router PC-RETSAG felé eső intefészén állítsa be a 2001:DB8:2022:0531::/64 IPv6 hálózatnak a legkisebb címét, és a legkisebb link-local címet (a FE80::/10 tartományból)! Állítsa be a PC-RETSAG hoszton az IPv6 címzést! A hoszt címe legyen a 2001:DB8:2022:0531::/64 IPv6 hálózat 22. legkisebb kiosztható címe!

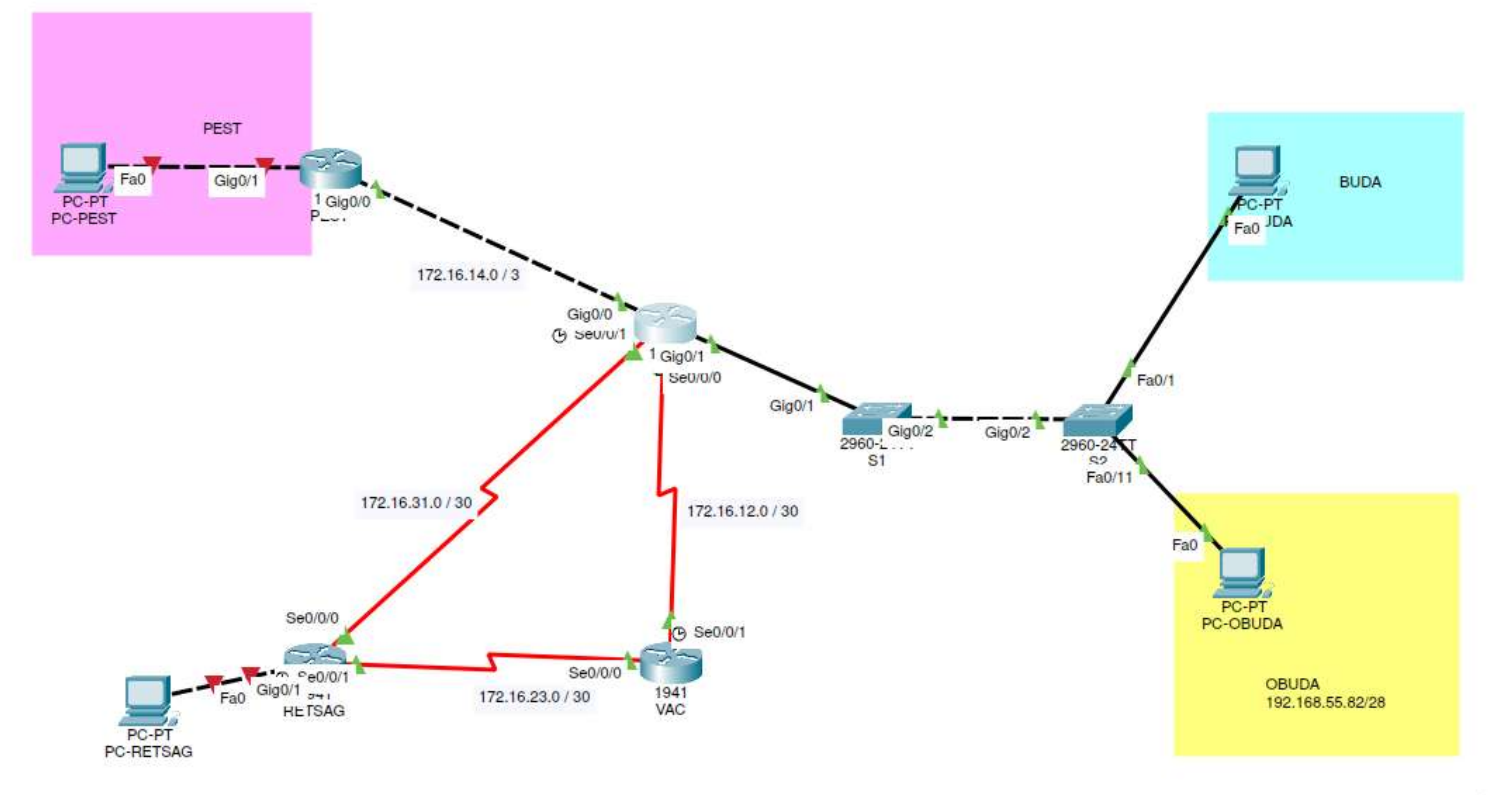